# **Troubleshoot AireOS Wireless LAN Controllers**

# **Contents**

[Introduction](#page-1-0) **[Prerequisites](#page-1-1) [Requirements](#page-1-2)** [Components Used](#page-1-3) **[Conventions](#page-1-4)** [Controller Component Issues](#page-1-5) [IDS Signatures](#page-1-6) [NAC](#page-1-7) **[OEAP](#page-2-0)** [Rule-based Rogue Classification](#page-2-1) [IDS Signature](#page-3-0) [RLDP](#page-3-1) [Diagnostic Channel](#page-4-0) [Inter Controller Mobility](#page-4-1) [Honeypot AP](#page-5-0) [AirMagnet Integration](#page-5-1) [Local Authentication](#page-6-0) [Controller Debug](#page-7-0) [General AAA Authentication](#page-7-1) [TACACS+](#page-8-0) [LDAP](#page-8-1) [Client Management Frame Protection \(MFP\)](#page-9-0) **[Mobility](#page-10-0)** [Report Problems](#page-10-1) [FIPS Related Issues](#page-10-2) [Wireless Client Uses Local Authenticator with EAP-TLS, EAP-FAST and PEAP](#page-11-0) [512 WLANs/AP Groups](#page-11-1) [ACLs, Pre Auth ACLs and CPU ACLs](#page-12-0) **[DHCP](#page-12-1)** [Guest Access Related Issues](#page-13-0) [WLC High Availability Issues](#page-13-1) [Controller H-REAP Related Issues](#page-15-0) [Media-Stream](#page-15-1) [Location Related Issues](#page-16-0) [System Memory, Out of Memory Issues](#page-16-1) [Mesh Related Issues](#page-16-2) [Issues with NTP Client and Time Configuration on the Controller](#page-21-0) [RF Component Issues for the WLCs](#page-22-0) [SNMP Component for WLCs](#page-22-1) [Issues with TFTP Upload/Download That Include Upgrade/Downgrade](#page-23-0) [Web GUI Component for WLCs](#page-23-1) [WLC-Webauth-Template](#page-23-2) [Controller XML Config Related Issues and Enhancements](#page-24-0) [Diagnostic Channel](#page-24-1) [Dynamic Channel Allocation](#page-24-2) [TACACS+](#page-24-3) [WLC-Multicast-Guide](#page-24-4) [WLC-QoS-Guide](#page-27-0)

[CallControl \(SIP Classification\) Debug](#page-28-0) [Load Based Admission Control and Voice Metrics](#page-28-1) [WLC-License-Guide](#page-30-0) [ARP Issues](#page-30-1) [Network Issues](#page-30-2) [Access Point Issues](#page-30-3) [IAPP](#page-30-4) [WGB Association Issues](#page-30-5) [WGB or Wired Client Does not Get DHCP Address](#page-30-6) [WGB or Wired Client Uses Static IP Address but IP Address Does not Appear on Controller](#page-30-7) [AP Username Password](#page-31-0) [Client Connection Issues](#page-31-1) [Controller Does not Like the Association Request](#page-31-2) [Client Does Not Respond to EAP Requests](#page-32-0) [CCKM Roaming Fails](#page-32-1) [PMKID Caching Fails](#page-33-0) [Reauth Issues](#page-33-1) [802.11R \(Fast Transition\) Roaming Does Not Work](#page-33-2) [Inter Controller Mobility](#page-34-0) [Disable Debugs](#page-35-0) [Related Information](#page-35-1)

# <span id="page-1-0"></span>**Introduction**

This document describes how to use the **debug** and **show** commands to troubleshoot wireless LAN controllers (WLCs).

# <span id="page-1-1"></span>**Prerequisites**

### <span id="page-1-2"></span>**Requirements**

There are no specific requirements for this document.

### <span id="page-1-3"></span>**Components Used**

The commands used in this document are specific to Cisco AireOS software versions.

The information in this document was created from the devices in a specific lab environment. All of the devices used in this document started with a cleared (default) configuration. If your network is live, ensure that you understand the potential impact of any command.

### <span id="page-1-4"></span>**Conventions**

<span id="page-1-5"></span>Refer to [Cisco Technical Tips Conventions](https://www.cisco.com/c/en/us/support/docs/dial-access/asynchronous-connections/17016-techtip-conventions.html) for more information on document conventions.

# **Controller Component Issues**

### <span id="page-1-6"></span>**IDS Signatures**

• debug wips sig enable

### <span id="page-1-7"></span>**NAC**

- debug nac events enable
- debug nac packets enable

#### <span id="page-2-0"></span>**OEAP**

#### **Controller Show Commands**

- show ap join stats detail <Cisco AP Mac add>
- show ap link-encryption <Cisco AP | all>
- show ap data-plane  $\langle$ Cisco AP | all $\rangle$

#### **AP Side Show/Debugs**

- show logging
- show lwapp/capwap client rcb
- show lwapp/capwap client config
- test lwapp/capwap iapp-data-echo
- debug lwapp/capwap iapp-data-echo
- show lwapp/capwap reap
- show controller

### <span id="page-2-1"></span>**Rule-based Rogue Classification**

#### **Debugs to Collect**

• debug dot11 rogue rule enable

#### **Captures to Take**

Not applicable.

#### **Config and Show Output to Collect**

- show rogue rule summary
- show rogue rule detailed <rule\_name>
- show rogue ap detailed <MAC addr> (if a particular rogue is wrongly classified)

#### **Debugs to Collect**

• debug dot11 rogue enable

#### **Captures to Take**

Airopeek trace on the rogue channel.

**Note**: Watch out for disassociated frames.

#### **Config and Show Output to Collect**

- show rogue ap detailed <rogue MAC addr>
- show ap config  $802.11b/a$  <ap-name from the earlier command>

#### <span id="page-3-0"></span>**IDS Signature**

Make sure there is a DHCP server configured on the network for the Rogue AP to use if static IP addressing is used.

#### **Debugs to Collect**

• debug wips sig enable

#### **Captures to Take**

Airopeek capture on the channel signature detected.

#### **Debug and Show Output to Collect**

In software before 5.2, LWAPP can be used in place of CAPWAP for these commands:

- show capwap ids sig dump Dumps Signatures and Signature Detection Hit Counts that include the MAC address with the largest hits. Also includes current status of the IDS packet trace.
- show capwap ids rogue containment <slot#> chan Displays the current list of Rogue Containment requests at this AP. Containment requests are grouped by channel.
- show capwap ids rogue containment <slot#> rad Displays the current list of Rogue Containment requests at this AP. This list corresponds to the list of requests as received from the controller. •
- debug capwap ids sig Turns on debugs for IDS Signature and Containment Detection.
- test capwap ids trace match <message type-name> Traces all packets received by the IDS Signature Detection Module of message type= $\langle$ message type-name $\rangle$ ;  $\langle$ message type-name $\rangle$  = FF to trace all message types. Signature Debugs in section 8.2.1 need to be turned on to have the traced packets displayed.
- test capwap ids trace rcv <type-name> Traces for all packets that match any currently installed signatures for the IDS Signature Detection Module of message type=<message type-name>; <message type-name> = FF to trace all message types that match a signature. Signature Debugs in section 8.2.1 need to be turned on to have the traced packets displayed. •

### <span id="page-3-1"></span>**RLDP**

#### **Debugs to Collect**

On the WLC:

• debug dot11 rldp enable

On the AP:

• debug lwapp client mgmt

#### **Captures to Take**

Airopeek capture on the rogue channel.

#### **Config and Show Output to Collect**

• config rogue ap rldp initiate <rogue MAC addr>

### <span id="page-4-0"></span>**Diagnostic Channel**

#### **Debugs to Collect**

- debug client <client MAC addr>
- debug ccxdiag all enable

#### **Captures to Take**

Airopeek capture on the channel from which the AP is set. It is recommended to avoid filtering because beacon and probe req/resp packets can be missed.

#### **Config and Show Output to Collect**

- show sysinfo
- show wlan <WLAN id>
- show run-config
- show tech-support
- show debug
- show msglog
- show client summary
- show client detail <MAC addr>

#### **Client Details**

- Client hardware
- Supplicant software details such as software version, software name (for example, Aironet Desktop Utility [ADU] or Odyssey), and driver version in case of ADU
- Client OS

### <span id="page-4-1"></span>**Inter Controller Mobility**

#### **Debugs to Collect**

• debug client <MAC addr>  $\hat{a} \in \hat{C}$  on both WLCs

- debug mobility handoff enable  $\hat{a} \in \hat{C}$  on both WLCs (Remember the order and always enable the debug client first)
- debug pem state enable
- If mobility control path or data up is down, then turn on debug mobility keepalive enable on both devices (remember the software version on both controllers).
- If Address Resolution Protocol (ARP) does not work, turn on debug arp all enable on both devices.
- If DHCP does not work, turn on debug dhcp message enable and debug dhcp packet enable on both devices.
- If the client connects after a while, track how long it took.

#### **Captures to Take**

Capture by the roaming type, such as CCKM, PMKID or TGR.

#### **Config and Show Output to Collect**

Same as [Client connection issue](https://www.cisco.com/c/en/us/support/docs/wireless/4400-series-wireless-lan-controllers/112064-wlc-commands.html#client) and also these:

- show pmk-cache  $\langle MAC \text{addr} \rangle$   $\hat{a} \in \hat{C}$  on the target controller
- show client detail  $\langle MAC \text{ addr} \rangle$   $\hat{a} \in \hat{C}$  when client is connected on old AP
- show mobility summary  $\hat{a} \in \mathcal{C}$  on both WLCs

#### **Client Details**

<span id="page-5-0"></span>Same as particular roaming type, such as CCKM, PMKID or TGR.

### **Honeypot AP**

#### **Debugs to Collect**

Not applicable.

#### **Captures to Take**

Capture Airopeek trace on the channel the trap is received in order to confirm that the rogue uses the Cisco SSID.

#### **Config and Show Output to Collect**

• show traplog

### <span id="page-5-1"></span>**AirMagnet Integration**

#### **Debugs to Collect**

On the WLC for NMSP-related issues:

- debug wips nmsp enable
- debug wips event enable
- debug wips error enable

For CAPWAP-related issues:

- debug wips event enable
- debug wips error enable
- debug iapp error enable

For corrupted alarm/device report information:

• debug wips all enable

#### On the AP:

- debug capwap am event
- debug capwap am error

#### Captures to Take

- Airopeek capture of the attack
- Ethereal capture of the reports (sent as data packet)

Config and Show Output to Collect

On the AP:

- show capwap am stats
- show capwap am buffer [run it few times]
- show capwap am policy [alarm-id]
- show capwap am alarm [alarm-id]

### <span id="page-6-0"></span>**Local Authentication**

### **Things to Check Before You Log a Bug**

Ensure the client can associate to the WLAN. If the client cannot, then the problem is at the dot1x level. If certificates are used, ensure there are devices and CA certificates installed on the WLC. Also, ensure you have selected the correct certificate issuer in the local-auth config in order to select the correct set of certificates on the WLC.

If the local database is used for user credentials, check that the username exists in the database. If the Lightweight Directory Access Protocol (LDAP) is used, see the [debugging LDAP s](https://www.cisco.com/c/en/us/support/docs/wireless/4400-series-wireless-lan-controllers/112064-wlc-commands.html#ldap)ection for more debugging information.

#### **Debugs to Collect**

WLC:

- debug aaa local-auth eap framework errors enable
- debug aaa local-auth eap method errors enable
- debug aaa local-auth eap method events enable
- debug aaa local-auth eap method sm enable
- debug aaa local-auth db enable
- debug aaa local-auth shim enable

#### **Config and Show Output to Collect**

- show local-auth config
- show local-auth statistics
- (when an Extensible Authentication Protocol [EAP] method with certificates is used) • show local-auth certificates

#### **Client Details**

The type of client, plus the EAP configuration details that show which method is selected and what parameters are set for that method on the client. Also, the text of any error message seen at the client.

### <span id="page-7-0"></span>**Controller Debug**

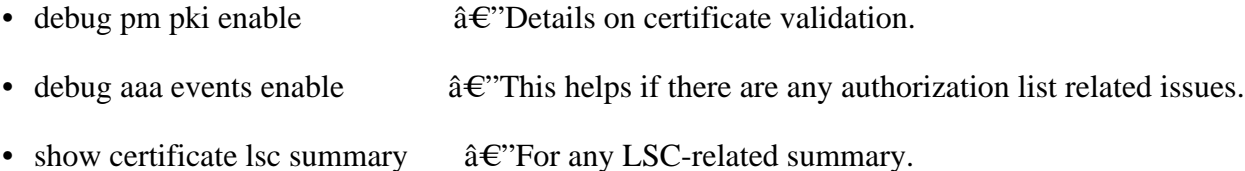

### <span id="page-7-1"></span>**General AAA Authentication**

These debugs are helpful for debugging RADIUS authentication, authorization, or account issues:

#### **Debugs to Collect**

- $\hat{a} \in \hat{C}$  addresserve information on how reauth related attributes, such as session-timeout and action-type, are applied. • debug client <MAC addr>
- $\hat{a} \in$ "Helps to troubleshoot how different AAA servers are used for authentication, authorization and account. • debug aaa events enable
- $\hat{a} \in$ "Helps to troubleshoot what different AAA attributes are received and applied. • debug aaa packet enable

#### **Captures to Take**

A wired capture can be collected between the controller and RADIUS server if the earlier debugs do not indicate the issue.

#### **Config and Show Output to Collect**

Same as [Client connection issue](https://www.cisco.com/c/en/us/support/docs/wireless/4400-series-wireless-lan-controllers/112064-wlc-commands.html#client) and also this:

• show radius summary

### **Client Details**

Same as [Client connection issue.](https://www.cisco.com/c/en/us/support/docs/wireless/4400-series-wireless-lan-controllers/112064-wlc-commands.html#client)

### <span id="page-8-0"></span>**TACACS+**

#### **Debugs to Collect**

- debug aaa tacacs enable  $\hat{a} \in \hat{A}^* A$ t WLC collect the log at the ACS/RADIUS server for account
- debug aaa events enable
- debug aaa detail enable
- debug dot11 mobile enable
- debug dot11 state enable
- debug pem events enable
- debug pem state enable

#### **Captures to Take**

• A wired capture can be collected between the controller and RADIUS server if the earlier debugs do not indicate the issue.

#### **Config and Show Output to Collect**

- show tacacs summary
- Change of Authorization (CoA) and Packet of Disconnect (PD) issue RFC 3576
- show radius summary

### <span id="page-8-1"></span>**LDAP**

#### **Things to Check Before You Log a Bug**

Make sure the LDAP server is pingable from the WLC.

If you use the Active Directory and local EAP authentication, these EAP methods are not supported:

- LEAP
- EAP-FAST MSCHAPv2
- PEAP MSCHAP<sub>v2</sub>

This is because the Active Directory is not able to return a clear text password that can be used for the MSCHAPv2 authentication.

#### **Debugs to Collect**

• debug aaa ldap enable

If the problem occurs when you use LDAP with local authentication, see the [Local Authentication](https://www.cisco.com/c/en/us/support/docs/wireless/4400-series-wireless-lan-controllers/112064-wlc-commands.html#local) section for more debugs.

#### **Config and Show Output to Collect**

- show ldap summary
- show Idap <server index>
- show Idap statistics
- (if the problem occurs when used with LDAP with local EAP authentication) • show local-auth statistics

### <span id="page-9-0"></span>**Client Management Frame Protection (MFP)**

#### **For All Problems**

- debug wps mfp client enable
- show wps mfp summary

### **Config and Show Output to Collect**

• show wps mfp statistics

### **Configuration Problems**

#### **Controller debugs:**

• debug wps mfp capwap enable

#### **Client Does not Associate**

#### **Controller debugs:**

- debug wps mfp client enable
- debug wps mfp detail enable
- debug pem state enable
- debug pem events enable
- debug dot1x events enable

### **Config and Show Output to Collect:**

- show msglog
- show client detail <MAC addr>

### **Additional 1130/1240 AP Debugs when Client Does not Associate**

- debug dot11 mgmt msg
- debug dot11 aaa manager all (for H-REAP standalone mode)

#### **Aironet AP Debugs when Client Does not Associate in H-REAP Standalone Mode**

- debug dot11 mfp client
- debug dot11 mgmt msg
- debug dot11 mgmt interface
- debug dot11 mgmt station
- debug dot11 supp-sm-dot1x
- debug dot11 aaa manager all
- debug dot11 wpa-cckm-km-dot1x

### <span id="page-10-0"></span>**Mobility**

#### **Controller Debugs**

- debug wps mfp mm enable
- debug mobility directory enable

#### **Config and Show Output to Collect**

- show mobility summary
- show mobility statistics

### <span id="page-10-1"></span>**Report Problems**

#### **Controller Debugs**

• debug wps mfp report enable

#### **Config and Show Output to Collect**

• show wps mfp statistics

**Note**: This must be invoked immediately after errors are generated.

### <span id="page-10-2"></span>**FIPS Related Issues**

When the controller is placed in Federal Information Processing Standard (FIPS) mode, only approved cryptographic functions can be used. As a result, you must lock the SSL down to use TLS\_RSA authentication algorithm with AES cipher.

#### **Cannot Break into Boot Menu**

This is a feature for FIPS. The feature is enabled with this command:

• config switchconfig boot-break disable

#### **Cannot Download New Image**

• This is a feature for FIPS. Transfer is disabled when boot-break is disabled.

### <span id="page-11-0"></span>**Wireless Client Uses Local Authenticator with EAP-TLS, EAP-FAST and PEAP**

#### **Debugs to Collect**

Based on the communication in trouble, these debugs can be enabled:

- debug wps cids enable
- debug aaa local-auth eap method events enable

#### **Captures to Take**

Sniffer trace between the WLC and the device with the issue.

**Note**: The WLC can start communication as soon as the relevant service starts. It is recommended to start sniffer before the WLC powers up.

#### **Config and Show Output to Collect**

• show switchconfig

### <span id="page-11-1"></span>**512 WLANs/AP Groups**

#### **512 WLANs**

A 512 WLANs issue is if the client can connect to a 'default-group' AP but cannot connect to an AP set to a custom AP group.

#### **Show Output to Collect on the Controller:**

- show sysinfo
- show running-config
- show wlan summary
- show wlan apgroup
- show msglog

#### **Show Output to Collect on the AP:**

- show controller
- show capwap client mn
- show log

#### **Debugs to Collect:**

• debug client <MAC addr>

- debug group enable
- debug capwap events enable

Note: These debugs or any other debug must be switched ON after the debug client <a client mac> command is used. This command causes all earlier debugs to be disabled.

#### **Trace to Collect:**

• wireless trace

#### **AP Groups**

Any problems related the addition or deletion of the AP group, or to the addition of an interface to the AP group.

#### **Show Output to Collect:**

- show sysinfo
- show running-config
- show wlan summary
- show wlan apgroup
- show msglog

#### **Debugs to Collect:**

• debug group enable

### <span id="page-12-0"></span>**ACLs, Pre Auth ACLs and CPU ACLs**

<#root>  $\ddot{\phantom{1}}$ **show acl ?** summary Display a summary of the Access Control Lists. detailed Display detailed Access Control List information. cpu Display CPU Acl Information

### <span id="page-12-1"></span>**DHCP**

#### **Debug DHCP In-Band**

- debug dhcp message enable
- debug dhcp packet enable

### **Debug DHCP for the Service-Port Enable**

• debug dhcp service-port enable

### <span id="page-13-0"></span>**Guest Access Related Issues**

### **Guest WLAN**

- debug mobility handoff enable
- debug pem events enable
- debug pem state enable

### **For DHCP Problems:**

- debug dhcp packet enable
- debug dhcp message enable

### **For Mobile Connection Problems:**

- debug dot11 events enable
- debug dot11 mobile enable

### **For RADIUS/AAA Problems:**

• debug dot1x aaa enable

## <span id="page-13-1"></span>**WLC High Availability Issues**

### **AP Failover**

Configuration Issue

### **Collect and examine these configurations files:**

All related WLC configuration files $\hat{\mathbf{a}} \in \hat{\mathbf{s}}$  show run-config and show running-config.

Is AP failover priority configured?

Per AP primary WLC ("Primary Cisco Switch [Name | IP Address]" field under "AP Config")

Per AP secondary WLC ("Secondary Cisco Switch [Name | IP Address]" field under "AP Config")

Per AP tertiary WLC( "Tertiary Cisco Switch [Name | IP Address]" field under "AP Config")

The corresponding AP configuration parameters in WLC $\hat{a} \in \hat{S}$  show ap config <AP name>.

The only supported AP mode for fast-heartbeat are local and h-reap ("AP Mode" field).

The corresponding AP configuration parameters in AP $\hat{a} \in \hat{B}$  show capwap client config.

### **Failover to Unexpected WLC**

- show sysinfo  $\hat{a} \in \mathbb{C}^n$  The maximum number of APs supported by the expected WLC.
- show ap summary  $\hat{a} \in \mathbb{R}^n$  as that have joined the expected WLC.

• show capwap client ha  $\hat{a} \in \hat{B}^*$  as a fact-heartbeat is enabled, examine the backup list in the AP.

#### **Transport Issue**

If DHCP is enabled for AP Ethernet interface, has it fetched an IP address? Use show interface FastEthernet0.

• ping  $\langle$ IP address>  $\hat{a} \in$ "Decides whether the AP and WLC can ping each other.

#### **CAPWAP Protocols**

Common WLC and AP debug commands:

- Debug CAPWAP events and state  $\hat{\alpha} \in \hat{\alpha}$  debug capwap events enable/disable
- Debug CAPWAP errors $\hat{a} \in \hat{a}$ ''debug capwap errors enable/disable
- Debug CAPWAP details $\hat{a} \in \hat{C}$ 'debug capwap detail enable/disable
- Debug CAPWAP infoâ $\epsilon$ "debug capwap info message enable/disable
- Debug CAPWAP payloadâ $\epsilon$ "debug capwap payload enable/disable
- Debug CAPWAP hexdumpâ $\epsilon$ "debug capwap hexdump enable/disable

AP fast-heartbeat specific debug command:

• Debug fast-heartbeat $\hat{\mathbf{a}} \in \mathbb{S}^n$ show capwap client ha

**Note**: Sometimes you need the network analyzer (such as wireshark) output.

#### **AP Priority**

Decide whether the AP priority is enabled $\hat{a} \in \hat{S}$  show run-conf ("AP Join Priority" field under "Network") Information")

Decide the maximum number of APs supported by the WLC $\hat{a} \in \hat{S}$  show sysinfo ("Maximum number of AP supported")

Decide how many APs have joined the WLC $\hat{a} \in \hat{S}$ 'show ap summary

Examine the join priority of each AP $\hat{a} \in \hat{B}$  show ap summary (last column)

#### **Transporter and CAPWAP Issues**

See the corresponding sessions in the **AP Failover** section.

- show tech-support
- show run-config
- show running-config
- show ap config general <Cisco AP name>
- show capwap client config

### <span id="page-15-0"></span>**Controller H-REAP Related Issues**

### **H-REAP**

Controller Debugs:

• debug client <MAC addr>

#### **AP Debugs:**

- debug lwapp reap mgmt
- debug dot11 mgmt msg
- debug dot11 mgmt int

### **H-REAP CCKM Issues**

Controller Debugs:

• debug cckm detailed enable

### **AP Show/Debugs:**

- debug lwapp reap mgmt
- debug dot11 aaa manager key
- debug lwapp reap cckm
- debug dot11 mgmt msg
- show lwapp reap cckm

### **H-REAP Local RADIUS**

Controller Debugs:

- debug hreap group
- debug hreap aaa

### **AP/Show Debugs:**

- debug lwapp reap
- debug lwapp client config
- show run

### <span id="page-15-1"></span>**Media-Stream**

- debug media-stream [admission/config/errors/event/rrc] [enable/disable]
- debug bcast igmp enable  $\hat{a} \in C$ lient IGMP join request/report messages.

Admission $\hat{a} \in C$ lient admission debugs that are useful when debugging client denial/delist issues.

Event $\hat{\alpha} \in \mathcal{C}$ Dumps IGMP / Media direct client updates.

<span id="page-16-0"></span>RRCâ€"RRC state machine updates.

### **Location Related Issues**

```
<#root>
\rightarrowshow location ?
ap-detect Display devices detected by specified AP
detail Display detailed location information.
plm Display Location's Path Loss Measurement(CCX S60) Configuration
statistics Display Location Based System statistics.<br>Summary Display Location Based System summary inf
summary Display Location Based System summary information.
```
### <span id="page-16-1"></span>**System Memory, Out of Memory Issues**

#### **Config and Show Output to Collect**

- show memory statistics
- show buffers
- show process memory

Note: If the config memory monitor errors flag is set to disable, the memory corruption details can be uploaded with these commands:

- transfer upload datatype errorlog
- transfer upload filename memerrors.txt
- transfer upload start

### <span id="page-16-2"></span>**Mesh Related Issues**

There are multiple points of failure:

- Controller
- Mesh APs
- GUI/WLC

#### **General Guidelines**

Find the point of failure and isolate the failing component.

Correlate traces from the controller, Mesh APs, and also visual output on the CLI/GUI/WLC to find the

failure point.

In case of packet related issues, collect Airopeek or ethereal traces to confirm preliminary analysis.

Analyze the reason for the failure and how the problem can be reproduced.

Configuration

Trigger action

#### **Overall Guidelines**

This section is intended to provide enough pointers to debug a mesh bug and collect relevant information to help understand the behavior more efficiently. Given that it can be impossible to pin-point a bug at first glance, this document is a set of suggestions for the DT not a rule-book. The DT uses discretion to attach relevant debugs in order to help study efficiently and resolve the bug as quickly as possible.

#### **Suspect Packets Go Missing**

Collect Ethereal and Airopeek traces.

#### **Debug Command Sets**

This is a set of generic debug commands that can be used to obtain information about the system.

### **General Show CLI:**

- show version
- show capwap client rcb
- show mesh status
- show mesh module adjacency
- show mesh channel [current]

#### **Test Mesh CLI:**

- test mesh adjacency $\hat{a} \in \hat{c}$  for Mesh adjacency test commands
- test mesh astools $\hat{a} \in \text{``for MESH Anti-strand tools}$
- test mesh awppâ $\epsilon$ " for Mesh AWPP test commands
- test mesh disable $\hat{a} \in \hat{\mathcal{C}}$  to disable a feature
- test mesh enable $\hat{A} \in \hat{C}$  to enable a feature
- test mesh forwarding $\hat{a} \in \text{``for Mesh}$  forwarding test commands
- test mesh linktest $\hat{a} \in \hat{f}$  for test for mesh link test
- test mesh mperfâ $\epsilon$ " for MESH BW test tool

#### **Specific Issues**

- any link connection issue
- debug mesh link
- show mesh adjacency (child/parent/all)

#### **Radio**:

- show controller d0, d1, ... (for all Radio-related issues)
- Traces from the air (between the affected nodes)

#### **Interface (Data Traffic related) issues:**

• show int d0, d1, G0, G1, ...

#### **Ethernet Traces between controller and Roof-top Access Point (RAP)**

#### **Forwarding:**

- show mesh forwarding table
- debug mesh forwarding [table/packet]
- show mesh forwarding links
- show mesh forwarding port-state
- debug mesh forwarding port-filter

#### **IP Address/DHCP:**

- debug ip address
- show ip int bri
- show int bvi1
- show run int by 1
- show mesh forwarding port-state
- test mesh disables port-filter, and pings router

### **IP Traffic and DHCP:**

- debug ip udp
- debug ip icmp
- debug dhcp [detail]

### **Exclusion Listing:**

- debug mesh adjacency exclusion  $\hat{a} \in \mathcal{C}$  Watch events that exclude parents.
- test mesh adjacency exclusion clear  $\hat{a} \in \hat{C}$  Clear out the current exclusion listing counters and start

fresh.

#### **Adjacency State Machine:**

- debug mesh adjacency event
- debug mesh adjacency state
- debug mesh adjacency timer

#### **Adjacency Communication:**

- debug mesh adjacency packet
- debug mesh adjacency message

#### **Adjacency Link Issues:**

- debug mesh adjacency channel
- debug mesh adjacency neighbor
- debug mesh adjacency parent

#### **Signal-to-noise Ratio (SNR) Changes:**

• debug mesh adjacency snr

#### **Dynamic Frequency Selection (DFS):**

• debug mesh adjacency dfs

### **Workgroup Bridge (WGB) Does Not Associate:**

Collect client debugs on the controller and the AP.

Collect Airopeek sniffer traces between the WGB and parent Mesh AP.

Wired Client behind the WGB cannot pass traffic.

Get state of the parent WGB on the controller.

Collect debugs on the controller, Mesh AP and WGB.

Collect Ethereal traces between the parent Mesh AP and controller.

#### **AP Cannot Be JOINED:**

- Collect Debug Message on the Controller:
- debug capwap errors enable
- debug capwap events enable

### **Collect Debug Message on the AP:**

• debug capwap client event

• debug capwap client error

#### **For more information, use these additional debugs:**

#### **Controller Debugs:**

- debug capwap detail enable
- debug capwap info enable
- debug capwap payload enable
- debug capwap hexdump enable

#### **AP Debugs:**

- debug capwap client config
- debug capwap client detail
- debug capwap client fwd
- debug capwap client hexdump
- debug capwap client info
- debug capwap client payload
- debug capwap client reassembly

#### **Show Commands**:

- show capwap client rcbâ $\epsilon$ ''shows radio control block configuration
- show capwap client configâ $\epsilon$ "shows radio configuration from nvram

#### **Test Commands:**

- test mesh lwapp restart
- test mesh mode bridge/local
- test mesh role rap/map
- test mesh bgn xxxx
- test lwapp console cli
- test lwapp controller ip

#### **Anti-Stranding Tools:**

#### **AP Commands**

<#root>

**debug mesh astools**

event -- Event debugs level -- Level of detail in debugs packet -- packet related debugs timer -- timer debugs

#### **Controller**

• debug mesh astools troubleshoot <MAC addr>  $\hat{a} \in$ "The b/g radio MAC address of the stranded AP

#### **APs - No Beacons are Heard**

Ensure there is at least one adjacent AP that has joined the controller and can listen to the stranded AP.

Show cont d0 to determine the current channel of 11b radios that operates.

Collect all possible debugs that are relevant.

#### **Mperf bandwidth measurement tool:**

• Show Commands

<#root>

**show mesh mperf ?**

globals --- Print configuration used to spawn objects print [all/id] --- Print active connections

• Debug Commands

```
<\#root>debug mesh mperf ?
bwreport -- Bandwidth output reports
fds -- Multiple connection state machine multiplexing
general -- All general debugs
jitter -- Jitter calculations
sockdata -- Socket data RX and TX
timer -- Timer related
```
### <span id="page-21-0"></span>**Issues with NTP Client and Time Configuration on the Controller**

- debug ntp packet enable
- debug ntp low enable
- debug ntp detail enable
- show time

Ethereal capture on controller management port.

### <span id="page-22-0"></span>**RF Component Issues for the WLCs**

<#root>

 $\rightarrow$ 

**debug airewave-director ?**

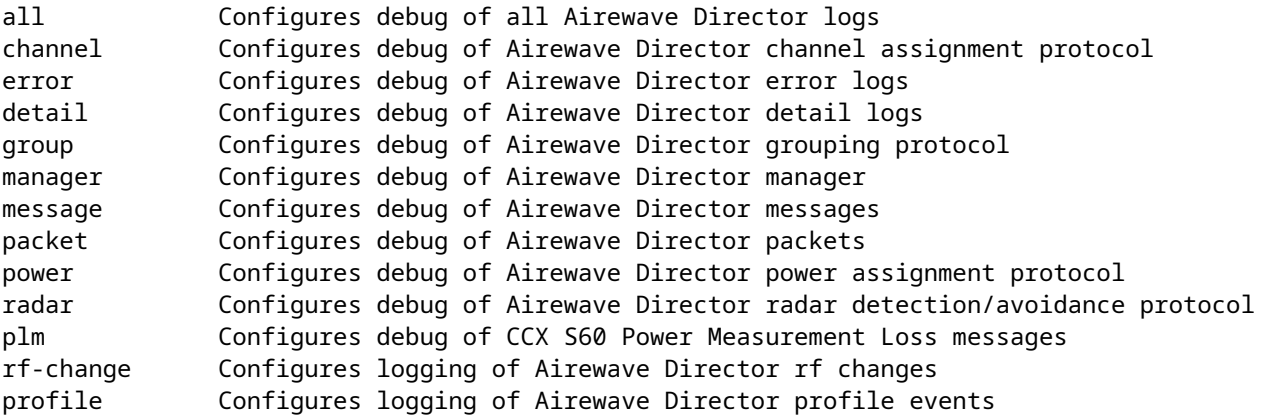

### <span id="page-22-1"></span>**SNMP Component for WLCs**

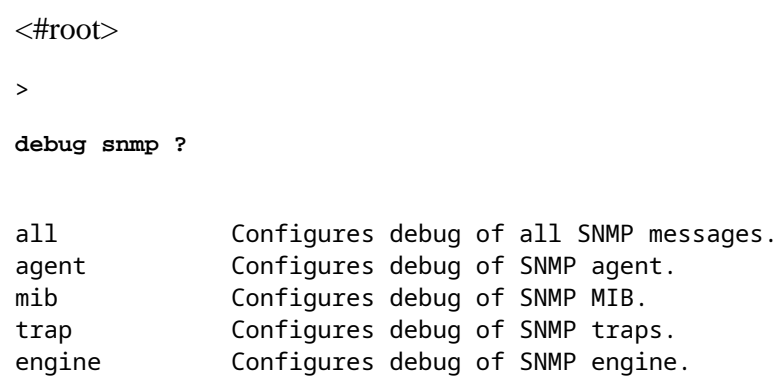

Attach the Simple Network Management Protocol (SNMP) command which failed.

If the WCS indicates that SNMP failed, then try to run the SNMP set/get command either from MG-soft or any other SNMP manager.

Check to see if it works from the Controller UI or CLI.

Attach a screenshot of the CLI/Controller UI.

If there are memory leaks or CPU issues, mention how long the system has been up.

Look at the SNMP debugs to see if anything is evident.

- debug snmp mib enable or debug snmp agent enable
- • **debug snmp trap enable**

<span id="page-23-0"></span>Attach out of the earlier debugs.

### **Issues with TFTP Upload/Download That Include Upgrade/Downgrade**

```
<#root>
\ddot{\phantom{1}}debug transfer tftp ?
disable Disables debug.
enable Enables debug.
```
### <span id="page-23-1"></span>**Web GUI Component for WLCs**

Mention which browser issue is seen.

Check if any java script issue is present. If Firefox is used, check the error console. Attach a screenshot of the java script error. Internet Explorer displays a popup window. For Firefox, attach the error console window.

If the configuration fails, check with the CLI. Attach the CLI output.

Attach the screenshot to the bug.

Mention the controller and AP platform.

If there is a crash in emweb task, then look at the crash stack trace. If the stack trace indicates CLI, then do not use this component.

### <span id="page-23-2"></span>**WLC-Webauth-Template**

#### **Basic Information**

Determine the topology of the network at the time webauth was performed.

Is it a guest setup or normal association at a single WLC, or after roam webauth was done?

What kind of webauth is configured (internal, external, customized or web-passthru)?

What is the login page used?

Download the webauth bundle and provide that.

Have you enabled secure-web? If yes, disable and see if webauth works.

#### **Show Commands:**

- show client detail <MAC addr>
- show wlan <WLAN id>
- show rules

• show custom-web all

#### **Debug**

• debug mobility handoff enable

**Note**: Issue this debug if webauth does not work after roaming.

#### **Sniffers**

WLC DS portâ $\epsilon$ "This is helpful for a RADIUS authentication problem.

WLC AP port $\hat{a} \in \hat{C}$  if http packets are dropped between the WLC and AP

<span id="page-24-0"></span>Over the air $\hat{\mathbf{a}} \in \mathbb{C}^n$  if the AP drops packets

### **Controller XML Config Related Issues and Enhancements**

#### **XML Validation**

XML Validation Error messages, such asValidation for node ptr\_apfCfgData.apfVAPIDData.apfVapSecurity.<any configuration data> , are observed while system boots.

the whole XML validation error message

the CLI or GUI procedure to configure the WLANs prior to system boot

the CLI or XML config file that is generated and saved to TFTP prior to system boot

• show invalid-config

### <span id="page-24-1"></span>**Diagnostic Channel**

- debug client <MAC addr>
- debug ccxdiag all enable

### <span id="page-24-2"></span>**Dynamic Channel Allocation**

- debug airwave-director channel enable
- debug airwave-director radar enable

### <span id="page-24-3"></span>**TACACS+**

- debug aaa tacacs enable
- show tacacs summary

### <span id="page-24-4"></span>**WLC-Multicast-Guide**

#### **Basic Information**

Topology of the network

Make sure the multicast stream address is not the IANA reserved address for the application that is in use.

Multicast addresses used

The multicast stream rate and packet size

Make sure the configured AP group multicast address is not the same as the multicast stream address.

The WLC model (2106, 4404, 4402, WiSM...)

The AP model (1131, 1232, 1242, 1250...)

Radio used by the client

MAC address of the client

#### **WLC Information (All Flavors)**

#### **Dumps of:**

- show interface summary
- debug bcast all enable
- show network summary
- show network multicast mgid summary
- show network multicast mgid detail <mgid>
- For G release and later: show wlan apgroups
- For TALWAR/2106 with new FP code:
	- If IGMP snooping is enabled, debug fastpath cfgtool --mcast4db.dump debug fastpath cfgtool -mcast2db.dump
	- If IGMP Snooping is disabled, debug fastpath cfgtool --mcast2db.dump
	- If Multicast-Unicast is enabled, debug fastpath cfgtool --mcastrgdb.dump

#### **AP Information (All Flavors)**

#### **Dumps of:**

- show lwapp meast
- show lwapp meast mgid all
- show lwapp mcast mgid id  $\langle$  mgid $\rangle$
- show lwapp client traffic-four times with 1 minute interval

#### **Radio Debugs:**

- 1. The Ethernet overrun rate
- 2. The radio transmit rate
- 3. The radio discard rate
- 4. The power-save mode of the basic service set (BSS)
- 5. The total Ethernet RX rate
- 6. The Ethernet multicast RX rate

For  $#1$ , run the show int g0 | inc overrun command periodically.

For #2, #3 and #4, run the **show cont d0 | beg queues** command periodically. Look at the send/discard counts for each queue.

Also, for #3, run the show int d0 | inc output drop command periodically.

For #5, run the show cont g0 | inc RX count command periodically.

For #6, run the **show cont g0 | inc multicast** command periodically. The first line shows the RX multicast/broadcast.

In order to get the packet rates, run a command every 10 seconds and divide the difference by 10. If a lot of packets are sent on the Mcast queue (for a BSS), then the BSS is in power-save mode. The maximum multicast packet rate for a power-save BSS is relatively low. This is a well-known issue.

#### **Switch Information**

Check the switch version with the **show version** command. The switch can have the "advance ip base" version (for example, Cisco IOS® Software, C3750 Software [C3750-ADVIPSERVICESK9-M], Version 12.2(40)SE, RELEASE SOFTWARE (fc3). [image: c3750-advipservicesk9-mz.122-40.SE.bin]). The "ip base" version has an issue in routing inter-VLAN multicast traffic.

#### **Some debugs:**

- Check if multicast routing is enabled. ("show run" can include "ip multicast-routing distributed" )
- Check if "ip pim sparse-dense-mode" config is added to the VLAN configured.
- show ip igmp group

#### **Sniffer Captures**

- DS interface of the WLAN
- Mgmt interface of the WLC
- Ap-Mgr to which the AP is connected (only required when mcast src is wireless)
- Eth interface of the AP
- On the air

#### **Analysis of Sniffer Captures**

#### **Multicast Source is Wired Side**

- Check if the packets reach the WLC on the DS interface.
- Check if the LWAPP encapsulated multicast packet is sent on the mgmt interface. The packet must have:
	- $\degree$  outer ip dst addr = configured ap group multicast address
	- $\cdot$  udp dst port = 12224
- Check if the packet seen in 'b' is seen at the eth intf of the AP.
- Check if the mcast stream packet is seen on the air.

#### Multicast Source is Wireless Side

- Check if the LWAPP encapsulated packets are received at ap-mgr intf. Here, LWAPP is unicast.
- Check if a multicast packet is sent from the DS intf.
- Check if the LWAPP encapsulated multicast packet is sent on the mgmt interface. The packet must have:
	- $\degree$  outer ip dst addr = configured ap group multicast address
	- $\cdot$  udp dst port = 12224
- Check if the packet seen in 'b' is seen at the eth intf of AP.
- Check if the mcast stream packet is seen on the air.

#### **Switch Configuration Check for WiSM**

- When you use a Wireless Services Module (WiSM), check if you get the same issue mentioned in the section after this one.
- Cisco bug ID CSCs  $(48453 \hat{a} \cdot \hat{c})^2$  CAT6k does not forward multicast traffic to WISM in L3 mode.
- Symptomâ $\epsilon$ "Multicast traffic does not flow from a wired host to a wireless host through the WiSM card in L3 mode, for example, when both the hosts are in different VLANs. Only the first packet reaches successfully. Thereafter, the traffic stops.
- Conditions $\hat{a} \in \hat{\mathcal{T}}$  The traffic stops only when the multicast replication mode is egress.
- Workaroundâ E"A workaround is to change the multicast replication mode to ingress with themls ip **multicast replication-mode ingress** command. The traffic flows properly in the ingress mode. Verify it uses the same show mls ip multicast capability command.

Further Problem Description $\hat{a} \in \hat{C}$ . The problem is seen with CAT6k and a WiSM. The multicast traffic flows from the wireless host to the wired host works fine, even in L3. Also, the multicast traffic flows from the wired host to the wireless host through the WiSM card works fine in L2 mode.

### <span id="page-27-0"></span>**WLC-QoS-Guide**

#### **Minimum Debugs**

Get the show run-config from all devices in the mobility group.

When the problem occurs, capture these debugs:

• debug aaa all enable

- debug pem state enable
- debug pem events enable
- debug mobility handoff enable
- debug dot11 mobile enable
- debug dot11 state enable

Get an Airopeek or AirMagnet trace near the problematic AP/phone/handset.

Get an Ethereal or Etherpeek capture of the switch DS port, the AP upstream switch, and the SpectraLink Voice Priorities (SVPs).

### <span id="page-28-0"></span>**CallControl (SIP Classification) Debug**

#### **Questions**

Is it a Session Initiation Protocol (SIP) client?

What IP PBX\sip server is used?

Does it show that it is registered on that given SIP server?

Does the 7921 work as expected, and only the SIP clients have an issue?

### **WLC Information**

- show wlan summary [wlan #]
- debug call-control all
- debug call-control events
- show call-control errors
- show call-control calls

### **AP Information**

- debug dot11 cc details
- debug dot11 cc errors
- debug dot11 cc events
- show lwapp client call-info mac (MAC address of client in question)

### <span id="page-28-1"></span>**Load Based Admission Control and Voice Metrics**

#### **Questions to Answer**

Does it happen with both radios  $\hat{a} \in \hat{a} \in \mathbb{N}$  and  $\hat{a} \in \hat{b} \hat{a} \in \mathbb{N}$ ?

What is the Channel Utilization value when the call is rejected?

Is this with 7921 phones only, or with other phones as well? If yes, what are the phones? If not, can this be tried on another TSPEC phone?

- Is this with 11n or regular APs?
- Do you use the inter-controller mobility?
- Is the TSPEC phone capable?
- Does it do the UAPSD?
- Is this reproducible in 2006 or 4100 platforms?
- Is it a shielded room environment?
- Was there a special condition for which the call was rejected?

#### **Debug and Show Commands on WLC for LBCAC**

- debug cac all enable
- show  $802.11a/b/g$
- show wlan  $\langle$ wlan id $\rangle$
- show ap stats  $802.11a/b/g \text{~cap-name}$
- show ap auto-rf  $802.11a/b/g$  <ap-name>

#### **Debug the AP for LBCAC**

- debug dot11 cac unit
- debug dot11 cac metrics
- debug dot11 cac events

#### **Voice Metrics**

Over the air and wire sniffer captures

Check to see if UP6 traffic generates continuously.

Make sure the WLAN has the right QoS profile and the Wi-Fi Multimedia (WMM) policy.

Most of the questions asked for LBCAC are applicable for voice metrics.

#### **Debugs and show commands on the WLC for voice metrics:**

- show  $802.11a/b/g$  o show wlan <wlan id>
- show ap stats  $802.11a/b/g$  <ap-name>
- show ap stats  $802.11a/b/g \text{~cap-name} >$ tsm
- show client tsm  $802.11a/b/g$  <client-mac> <AP mac>
- debug iapp packet enable o debug iapp error enable
- debug iapp all enable o debug client <client mac>

### **Debugs on the AP for voice metrics:**

- debug dot11 tsm
- debug lwapp client voice-metrics

### <span id="page-30-0"></span>**WLC-License-Guide**

#### **Debugs to Collect on Controller**

- Console output
- msglog

### <span id="page-30-1"></span>**ARP Issues**

### **Debugs to Collect on Controller**

• debug arp all enable

### <span id="page-30-2"></span>**Network Issues**

### **Debugs to Collect on Controller**

- debug packet logging enable
- dump-low-level-debugs

# <span id="page-30-3"></span>**Access Point Issues**

### <span id="page-30-4"></span>**IAPP**

- show wgb summary
- show wgb detail <wgb mac>

### <span id="page-30-5"></span>**WGB Association Issues**

- debug dot11 mobile enable
- debug dot11 state enable
- debug pem events enable
- debug pem state enable
- debug iapp all enable

### <span id="page-30-6"></span>**WGB or Wired Client Does not Get DHCP Address**

- debug dhcp packet enable
- debug dhcp message enable

### <span id="page-30-7"></span>**WGB or Wired Client Uses Static IP Address but IP Address Does not Appear on**

### **Controller**

- debug dot11 mobile enable
- debug dot11 state enable

### <span id="page-31-0"></span>**AP Username Password**

#### **Debugs to Collect on AP**

• debug lwapp client config

### **Captures to Take**

• Not applicable.

### **Config and Show Output to Collect**

• config ap mgmtuser

### <span id="page-31-1"></span>**Client Connection Issues**

### **Client Debug**

• debug client <MAC addr>

### <span id="page-31-2"></span>**Controller Does not Like the Association Request**

### **Packet Capture**

Airopeek capture on the channel from which the AP is set. It is recommended to avoid filtering because the beacon and probe req/resp packets can be missed. Make sure to capture the event when the connection is ended.

In case the client does not connect, capture the whole event from prob request until the session is ended (for example, deauth is sent and association response with status-code as non 0).

Provide the client and AP MAC addresses.

**Note**: The AP MACi s base Radio MAC + WLAN-ID.

### **Config and Show Output to Collect on the Controller**

- show sysinfo  $\hat{a} \in \text{WLC} \hat{a} \in \text{TW}$  version details
- show wlan x  $\hat{a} \in \text{con WLC}$  for the affected WLAN
- show run-config  $\hat{a} \in C$  of WLC
- show debug
- show msglog
- show tech-support  $\hat{a} \in C$  of WLC (good to have, but not necessary)

### **Client Details**

Client hardware $\hat{a} \in \Sigma$ Supplicant software details such as version and software name (for example, ADU or

#### Odyssey)

Client OS $â€$ <sup>\*</sup>If it is Windows, provide the client system configuration, go to **Programs > Accessories > System Tools > System Information**.

#### **RADIUS Server Details**

<span id="page-32-0"></span>Provide the RADIUS server type (SBR, Cisco ACS, Linux, and so on) and configuration if applicable.

### **Client Does Not Respond to EAP Requests**

See the [Controller Does not Like the Association Request](https://www.cisco.com/c/en/us/support/docs/wireless/4400-series-wireless-lan-controllers/112064-wlc-commands.html#anc134) section.

#### **EAP Authentication Does Not Go Through**

See the **Controller Does not Like the Association Request** section.

#### **DHCP Request from Client Fails**

See the [Controller Does not Like the Association Request](https://www.cisco.com/c/en/us/support/docs/wireless/4400-series-wireless-lan-controllers/112064-wlc-commands.html#anc134) section.

#### **EAPOL Exchange Does Not Go Through**

<span id="page-32-1"></span>See the [Controller Does not Like the Association Request](https://www.cisco.com/c/en/us/support/docs/wireless/4400-series-wireless-lan-controllers/112064-wlc-commands.html#anc134) section.

### **CCKM Roaming Fails**

#### **Debugs to Collect**

Most of the debugs are the same as the earlier section, [Client connection issue.](https://www.cisco.com/c/en/us/support/docs/wireless/4400-series-wireless-lan-controllers/112064-wlc-commands.html#client) However, these new debugs help more in CCKM debugging. This debug command is available from 5.0 and later:

- debug cckm enable
- show pmk-cache <client mac>  $\hat{a} \in \hat{C}$  on the target controller
	-
- show client details  $\langle$  client mac $\rangle$   $\hat{a} \in \hat{C}^{\prime}$  when client is connected on the old AP
- debug cckm enable

**Note:** These debugs or any other debug must be switched ON after you issue debug client <client mac>. This is because the debug client <mac> command causes all earlier debugs to be disabled.

#### **Captures to Take**

Make sure you capture on the channel where the target AP is. For example, you want to capture all management packets between the client and the target AP. See th[e Controller Does not Like the Association](https://www.cisco.com/c/en/us/support/docs/wireless/4400-series-wireless-lan-controllers/112064-wlc-commands.html#noassociation) [Request](https://www.cisco.com/c/en/us/support/docs/wireless/4400-series-wireless-lan-controllers/112064-wlc-commands.html#noassociation) section for more information.

#### **Config and Show Output to Collect on Controller**

See the [Controller Does not Like the Association Request](https://www.cisco.com/c/en/us/support/docs/wireless/4400-series-wireless-lan-controllers/112064-wlc-commands.html#anc134) section and issue these commands:

- show pmk-cache <client mac>  $\hat{a} \in \hat{C}$  on the target controller
- show client details  $\langle$  client mac $\rangle$   $\hat{A} \in \hat{C}$  when client is connected on the old AP

#### **Client Details**

<span id="page-33-0"></span>See the [Controller Does not Like the Association Request](https://www.cisco.com/c/en/us/support/docs/wireless/4400-series-wireless-lan-controllers/112064-wlc-commands.html#anc134) section.

### **PMKID Caching Fails**

Check if the client supports opportunistic key cache (OKC).

**Note**: OKC is not the same as proactive key cache (PKC) as specified in 802.11I. The WLC only supports OKC.

#### **Captures to Take**

Make sure you capture on the channel where the target AP is. For example, you want to capture all management packets between the client and the target AP.

#### **Config and Show Output to Collect on Controller**

See the [Controller Does not Like the Association Request](https://www.cisco.com/c/en/us/support/docs/wireless/4400-series-wireless-lan-controllers/112064-wlc-commands.html#anc134) section and issue these commands:

• show pmk-cache <client mac>  $\hat{a} \in \hat{C}$  on the target controller • show client details  $\langle$  client mac  $\rangle$   $\hat{a} \in \hat{C}$  when client is connected on the old AP

### <span id="page-33-1"></span>**Reauth Issues**

#### **Captures to Take**

Not applicable.

#### **Config and Show Output to Collect on Controller**

See the [Controller Does not Like the Association Request](https://www.cisco.com/c/en/us/support/docs/wireless/4400-series-wireless-lan-controllers/112064-wlc-commands.html#anc134) section and issue these commands:

- show radius summary
- show client details <client mac>
- show pmk-cache <client mac>

### <span id="page-33-2"></span>**802.11R (Fast Transition) Roaming Does Not Work**

#### **Debugs to Collect**

- debug client <client mac>
- debug ft events enable
- debug ft keys enable

Note: These debugs or any other debug must be switched ON after you issue **debug client** <client **mac>**. This is because the **debug client <mac>**command causes all earlier debugs to be disabled.

#### **Captures to Take**

When you roam over the air, collect Airopeek capture on the channel where the target AP is. For example, you want to capture all 802.11 auth FT req/resp frames and reassociation req/resp.

When you roam over the DS, collect Airopeek capture on the channel where the source AP is. For example, if you want to capture reassociation req/resp frames. You also want to capture Action frame $\hat{a} \in T^M$ s FT req/resp on the source  $AP\hat{a} \in T^{M}s$  channel.

**Note**: It is recommended to keep the source and destination APs in the same channel in order to debug the 802.11R roaming issue. This allows you to capture FT req/resp and reassociation req/resp in a single capture file.

#### **Config and Show Output to Collect on Controller**

See the [Controller Does not Like the Association Request](https://www.cisco.com/c/en/us/support/docs/wireless/4400-series-wireless-lan-controllers/112064-wlc-commands.html#anc134) section and issue these commands:

- show pmk-cache  $\le$ client mac  $\hat{a} \in \hat{C}$  on the target and source controller
- show client details  $\langle$  client mac $\rangle$ .  $\hat{a} \in \hat{C}$  when client is connected on the old AP
- show mobility summary $\hat{a} \in \hat{c}$  to get the mobility domain ID

#### **Client Details**

<span id="page-34-0"></span>Currently, only the WGB is the known 802.11R client.

### **Inter Controller Mobility**

#### **Debugs to Collect**

- debug client  $\langle$  client mac  $\hat{a} \in$ " on both WLCs
- $\hat{a} \in \hat{C}$  on both WLCs (Remember the order: always enable debug client first.) • debug mobility handoff enable
- debug pem state enable
- Eping  $\langle ip \rangle$
- Mping  $\langle ip \rangle$

If mobility control path or data up is down, then turn on debug mobility keepalive enable on both devices (make a note of the software version on both controllers).

If ARP does not work, turn on debug arp all enable on both devices.

If DHCP does not work, turn on debug dhcp message enable and debug dhcp packet enable on both devices.

If the client connects after a while, track how long it took.

#### **Captures to Take**

Capture by the roaming type, such as CCKM, PMKID or TGR.

#### **Config and Show Output to Collect**

See the [Controller Does not Like the Association Request](https://www.cisco.com/c/en/us/support/docs/wireless/4400-series-wireless-lan-controllers/112064-wlc-commands.html#anc134) section and issue these commands:

- show pmk-cache <client mac>  $\hat{a} \in \hat{C}$  on the target controller
- show client details  $\langle$  client mac $\rangle$   $\hat{a} \in \hat{C}$  when client is connected on the old AP
- show mobility summary  $\hat{a} \in \hat{C}$  on both WLCs

#### **Client Details**

<span id="page-35-0"></span>See particular roaming type, such as CCKM, PMKID or TGR.

# **Disable Debugs**

In order to disable all debug messages, use the debug disable-all command.

Alternatively, you can disable specific debugs with the debug command and the disable keyword:

debug capwap events disable

# <span id="page-35-1"></span>**Related Information**

- [Understand Wireless Debugs and Log Collection on Catalyst 9800 Wireless LAN Controllers](http://%20https://www.cisco.com/c/en/us/support/docs/wireless/catalyst-9800-series-wireless-controllers/213949-wireless-debugging-and-log-collection-on.html)
- [Cisco Technical Support & Downloads](https://www.cisco.com/c/en/us/support/index.html?referring_site=bodynav)